# Skoog, Dash and Swift Playgrounds:

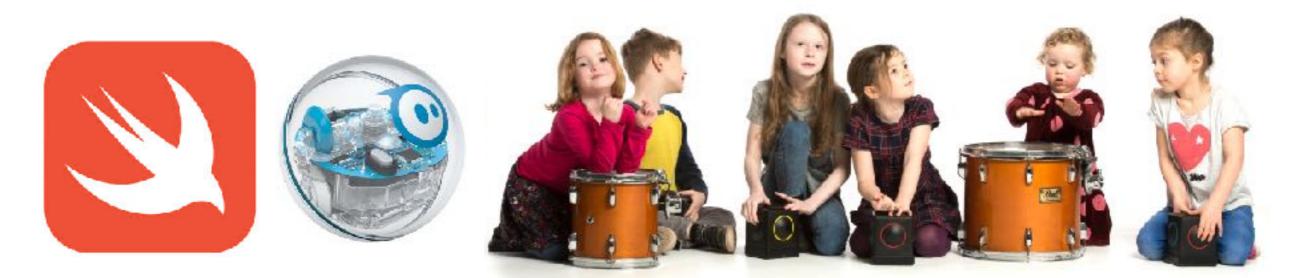

Summary: This guide will show you how to connect to Sphero (Sprk or Bolt) in Swift Playgrounds and drive Sphero using Skoog as the controller. You can also control the LED/Lights in Sphero using this playground. Create your own coding challenges or just have fun! Info: <u>https://www.apple.com/swift/playgrounds/</u>

# Swift Playgrounds:

You will need to have the Swift playgrounds app installed (Info:https://www.apple.com/swift/ playgrounds/).

Download Swift Playgrounds from the App Store:https://apps.apple.com/us/app/swiftplaygrounds/id908519492

To get the Skoog & Sphero Playground. Go to 'My Playgrounds' scroll down to 'More Playgrounds' and select 'See All.' Go to 'From Other Publishers' find Skoogmusic.

Then, scroll through the menu to find 'Skoog & Sphero' tap the GET button.

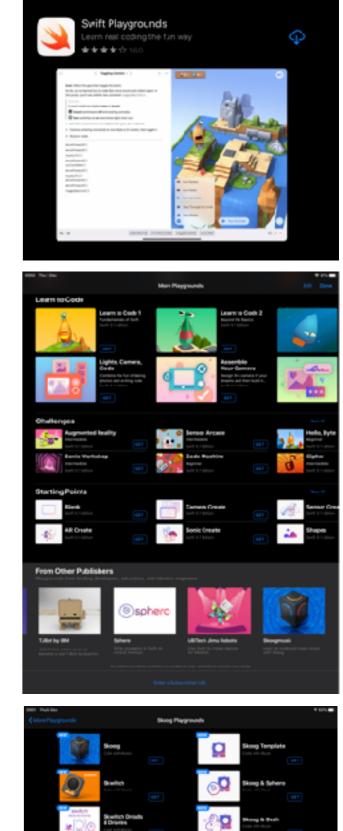

#### The Skoog & Sphero Playground

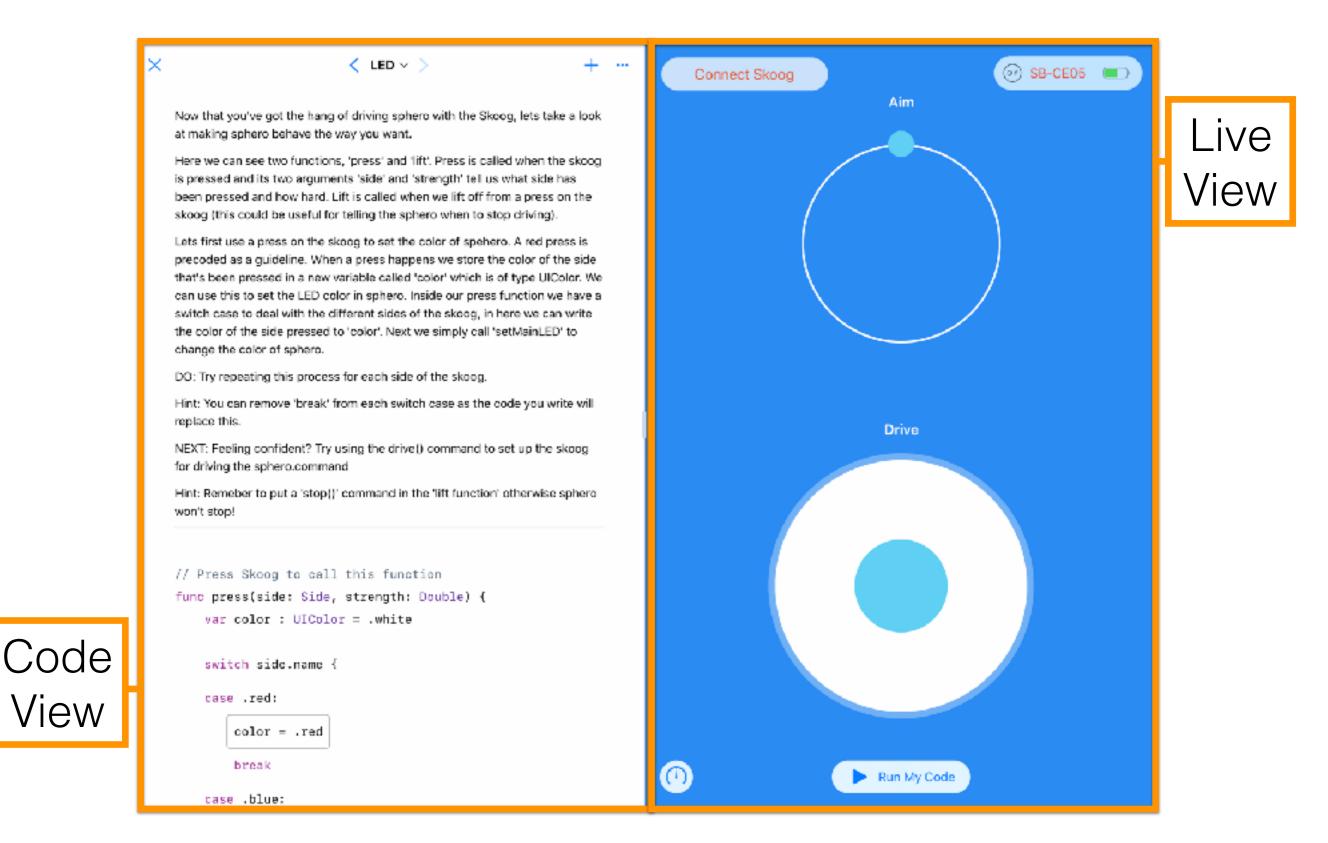

### Get Started:

Open the Skoog & Dash Playground

Hold your Sphero close to the iPad. Follow the instructions to Connect.

- Tap 'Connect Sphero' in the Live view. (If you experience problems connecting try double tapping the connect Sphero button to reveal the device list and select your Sphero, and give your Sphero a little shake to wake)

Turn on Skoog by pressing the power button on the base of the Skoog.

To connect your Skoog. Press the power button a second time to turn on Bluetooth (Blue light flashes on Skoog.

- Tap 'Connect Skoog' in the Live View, select your Skoog.

## Drive Sphero:

Each of these playground pages are prepopulated with code to execute driving and controlling the LED's in your Sphero. You can adjust this code yourself or remove elements and ask students to solve/complete. You can change the way Sphero drives (angle and direction etc...) or create a wild light show!

Page 1. Drive

To drive Sphero using the commands described, tap 'Run my Code' and drive by pressing the Skoog. (Remember to set the 'AIM' so that the the direction indicator is at the rear of your Sphero,

to make the Forward, back, left and right commands make sense)

Page 2. LED You can control the LED color in the Sphero in this playground by pressing the Skoog sides.

- Swift Playground Images and material copyright Apple Inc.
- Skoog Playground and Skoog 2.0 images and material Copyright Skoogmusic Ltd
- Sphero images and material copyright Sphero.

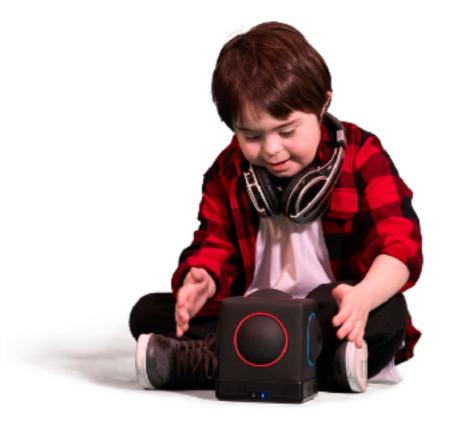